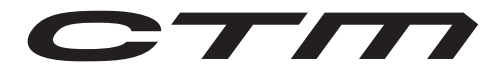

MANUÁL NA RIEŠENIE PROBLÉMOV K CHYBOVÝM HLÁSENIAM

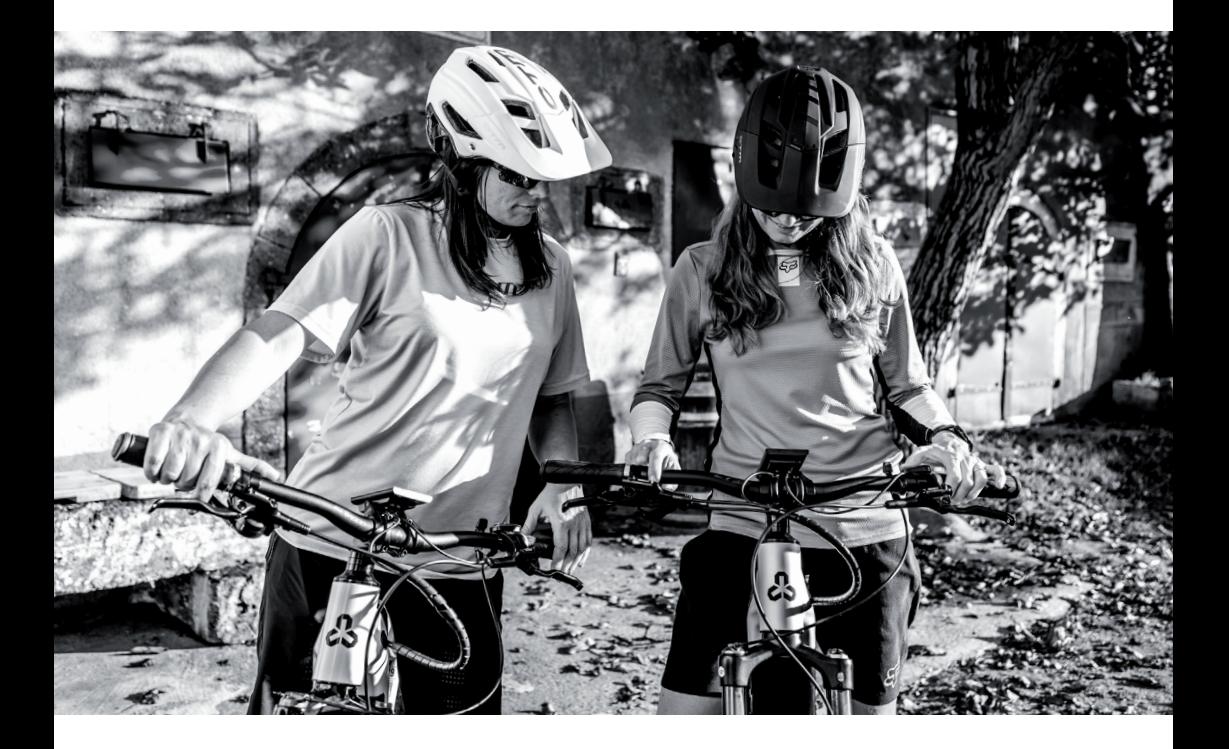

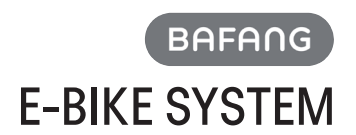

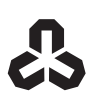

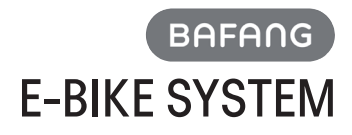

# MANUÁL NA RIEŠENIE PROBLÉMOV K CHYBOVÝM HLÁSENIAM

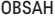

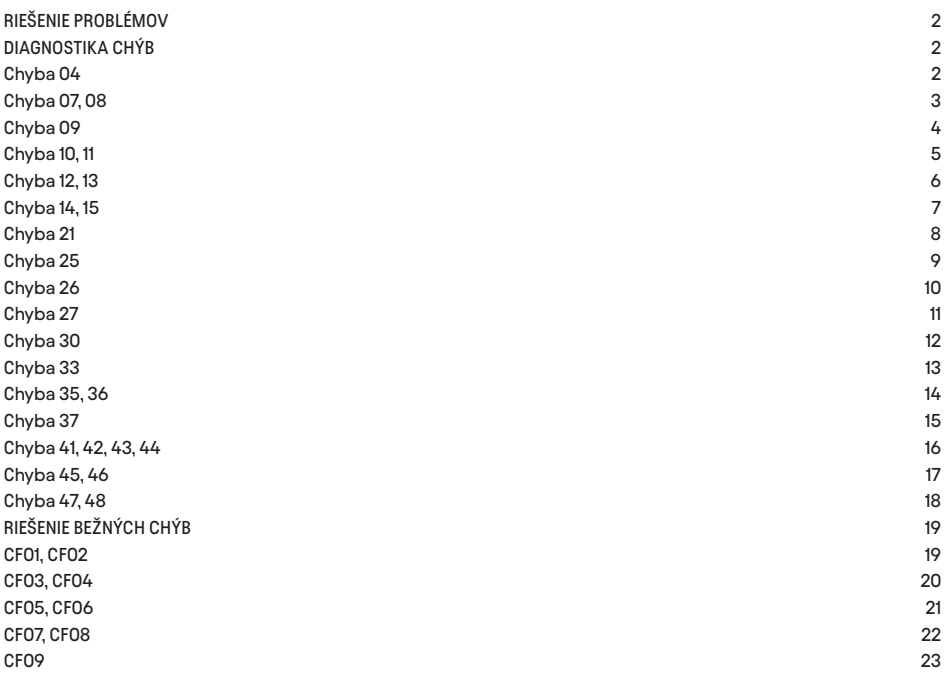

# RIEŠENIE PROBLÉMOV

## 10.1 ČÍTANIE CHYBOVÉHO KÓDU

K dispozícii sú 2 série displejov BAFANG, LED displej a LCD displej. Tieto dve série displejov majú rôzne spôsoby čítania chybových kódov.

#### 10.1.1 DISPLEJ LCD

Na displeji sa môžu zobraziť chyby elektrobicykla. Keď sa zistí chyba, bude sa zobrazovať ikona (IKONA VID KLUC) s patričným chybovým kódom.

### 10.1.2 LED DISPLEJ

Keď dôjde k chybe, kód chyby sa zobrazí prostredníctvom indikátora úrovne blikaním. Úroveň 1 označuje desiatky chybového kódu, zatiaľ čo úroveň 2 označuje jednotky chybového kódu. Napríklad:

1) Kód chyby 04

LED indikátor úrovne 1 nesvieti a úroveň 2 zabliká 4-krát. Po 1 sekundovej prestávke, opakujte vzor.

2) Kód chyby 11

Úroveň 1 bliká raz, potom úroveň 2 bliká raz. Po 1 sekundovej prestávke zopakujte vzor

# 10.2 DIAGNOSTIKA CHÝB

# 10.2.1 "**04**" - OVLÁDAČ ASISTENCIE MOTORA SA NEVRÁTIL DO SPRÁVNEJ POLOHY

Kód chyby 04

Ovládač asistencie motora sa nevrátil do správnej polohy. Na displeji sa zobrazí chybový kód 04.

#### POPIS KOMPONENTU

Ovládač asistencie motora je vstupná signálna časť ovládača. Signál ovládača asistencie motora je hnacím signálom pre prácu motora.

UMIESTNENIE KOMPONENTU

Ovládač asistencie motora je namontovaný na riadidlách.

PODMIENKY PRE SPUSTENIE DIAGNOSTIKY

Po zapnutí systému prebieha diagnostika nepretržite.

PREJAV CHYBY Na displeji sa zobrazí chybový kód 04.

PODMIENKY NA VYMAZANIE KÓDU CHYBY

Po spustení a úspešnom diagnostike systém funguje normálne.

## 10.2.1.1 RIEŠENIE PROBLÉMU

KROK 1 - Skontrolujte, či je ovládač asistencie motora zaseknutý.

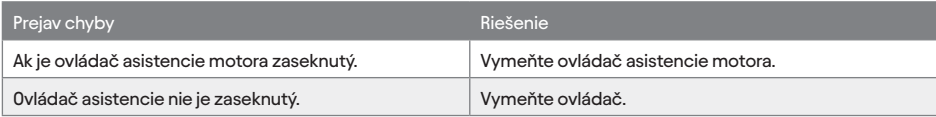

#### KROK 2 - Vymažte kód chyby

PODMIENKY: Pripojte všetky komponenty, zapnite systém.

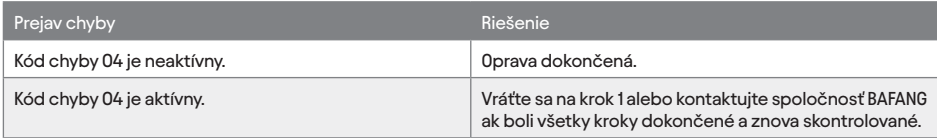

## 10.2.2 "**07**" - OCHRANA PROTI PREPÄTIU

Kód chyby 07 Ochrana proti prepätiu. Na displeji sa zobrazí chybový kód 07 a motor nemôže fungovať.

POPIS KOMPONENTU Batéria je druh palubnej energie, ktorá poskytuje energiu pre elektrobicykel. UMIESTNENIE KOMPONENTU Umiestnenie batérie závisí od modelu elektrobicykla. PODMIENKY PRE SPUSTENIE DIAGNOSTIKY Po zapnutí systému prebieha diagnostika nepretržite. PREJAV CHYBY Na displeji sa zobrazí chybový kód 07 a motor nefunguje. PODMIENKY NA VYMAZANIE KÓDU CHYBY Po spustení a úspešnej diagnostike systém funguje normálne.

## 10.2.2.1 RIEŠENIE PROBLÉMU

KROK 1 - Na prečítanie napätia použite diagnostický program BESST. Pripojte elektrobicykel na diaknostiku BESST, skontrolujte hodnotu napätia.

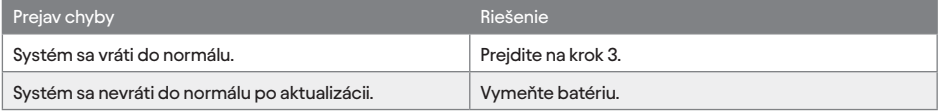

#### KROK 2 - Na aktualizáciu ovládača použite program BESST.

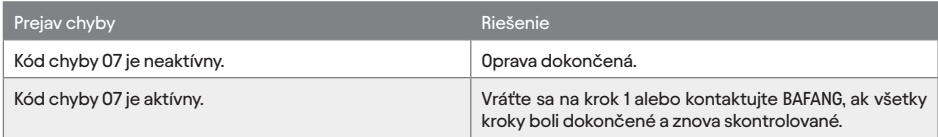

KROK 3 - Vymažte kód chyby,

PODMIENKY: Pripojte všetky komponenty, zapnite systém.

## 10.2.3 "**08**" - CHYBA HALLOVHO SNÍMAČA

Chybový kód 08 Chyba hallsensora. Na displeji sa zobrazí chybový kód 08.

POPIS KOMPONENTU Hallov snímač sa používa na hladký a nepretržitý pohon motora ako elektronický spínač. UMIESTNENIE KOMPONENTU Hallove snímače sú inštalované na statore motora. PODMIENKY PRE SPUSTENIE DIAGNOSTIKY Po zapnutí systému prebieha diagnostika nepretržite. FENOMÉN CHYBY Na displeji sa zobrazí chybový kód 08. PODMIENKY NA VYMAZANIE KÓDU CHYBY Po spustení a úspešnom diagnostike systém funguje normálne.

# 10.2.3.1 RIEŠENIE PROBLÉMU

KROK 1 - Skontrolujte všetky konektory od motora (iba pre FM a RM). Skontrolujte, či na kábli a konektoroch z motora nie sú nasledujúce podmienky: Skontrolujte, či na kábli a kolíkoch konektora nie sú:

• Uvoľnený konektor • Skorodované kolíky • Ohnuté alebo zlomené kolíky • Nečistoty alebo nečistoty v kolíkoch konektora alebo na nich • Poškodená izolácia vodiča • Zlomený plášť konektora

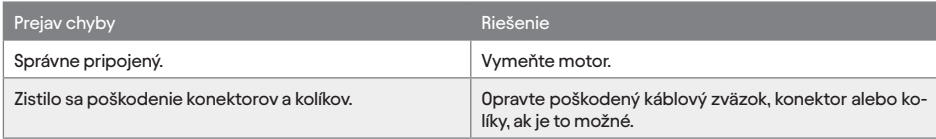

#### KROK 2 - Vymažte kód chyby

Podmienky: Pripojte všetky komponenty, zapnite systém.

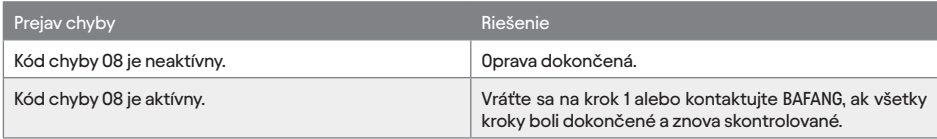

# 10.2.4 "**09**" - PORUCHA FÁZOVÉHO VINUTIA MOTORA

Kód chyby 09 Porucha fázového vinutia motora. Na displeji sa zobrazí chybový kód 09 a motor nemôže fungovať.

POPIS KOMPONENTU V našom motore sú aplikované tri fázy konštrukcie motora, takže každá fáza by mala fungovať správne. UMIESTNENIE KOMPONENTU Fázové vinutia sú inštalované v motore. PODMIENKY PRE SPUSTENIE DIAGNOSTIKY Po zapnutí systému prebieha diagnostika nepretržite. FENOMÉN CHYBY Na displeji sa zobrazí chybový kód 09. PODMIENKY NA VYMAZANIE KÓDU CHYBY Po spustení a úspešnom diagnostike systém funguje normálne.

## 10.2.4.1 RIEŠENIE PROBLÉMU

#### KROK 1 - Vymeňte motor.

KROK 2 - Vymažte kód chyby

PODMIENKY: Pripojte všetky komponenty, zapnite systém.

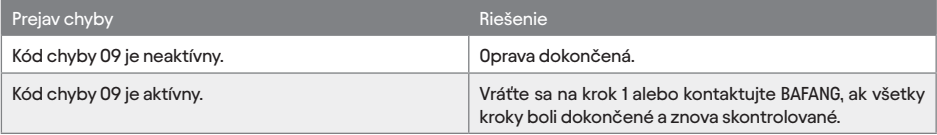

## 10.2.5 "**10**" - PREHRIATIE MOTORA

Kód chyby 10 Teplota vo vnútri motora a dosiahla maximálnu hodnotu. Displej zobrazuje kód chyby 10 a motor nemôže fungovať.

POPIS KOMPONENTU Snímač teploty motora sa používa na detekciu teploty vo vnútri motora. UMIESTNENIE KOMPONENTU Snímač teploty je inštalovaný vo vnútri motora. PODMIENKY PRE SPUSTENIE DIAGNOSTIKY Po zapnutí systému prebieha diagnostika nepretržite. FENOMÉN CHYBY Na displeji sa zobrazí chybový kód 10 a motor nefunguje. PODMIENKY NA VYMAZANIE KÓDU CHYBY Po spustení a úspešnom diagnostike systém funguje normálne.

## 10.2.5.1 RIEŠENIE PROBLÉMU

KROK 1 - Vypnite systém a počkajte, kým elektrobicykel vychladne.

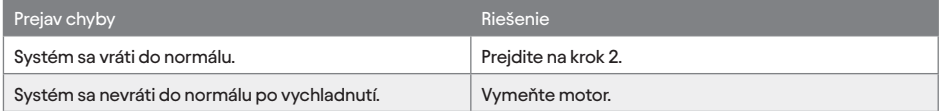

#### KROK 2 - Vymažte kód chyby

PODMIENKY: Pripojte všetky komponenty, zapnite systém.

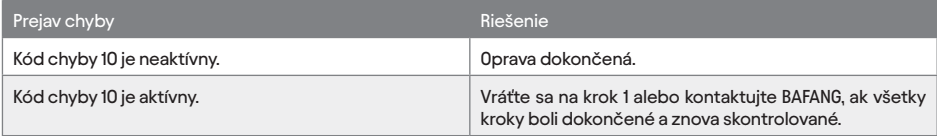

## 10.2.6 "**11**" - PORUCHA SNÍMAČA TEPLOTY MOTORA

Kód chyby 11 Porucha snímača teploty motora. Na displeji sa zobrazí chybový kód 11 a motor nemôže fungovať.

POPIS KOMPONENTU Snímač teploty motora sa používa na meranie teploty vo vnútri motora. UMIESTNENIE KOMPONENTU Snímač teploty je inštalovaný vo vnútri motora. PODMIENKY PRE SPUSTENIE DIAGNOSTIKY Po zapnutí systému prebieha diagnostika nepretržite. FENOMÉN CHYBY Na displeji sa zobrazí chybový kód 11 a motor nefunguje. PODMIENKY NA VYMAZANIE KÓDU CHYBY Po spustení a úspešnom diagnostike systém funguje normálne.

## 10.2.6.1 KROK NA RIEŠENIE PROBLÉMU

KROK 1 - Vymeňte motor.

## KROK 2 - Vymažte kód chyby

Podmienky: Pripojte všetky komponenty, zapnite systém.

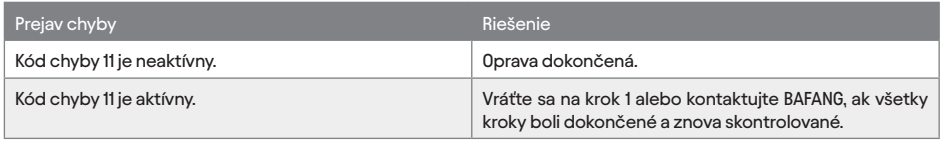

# 10.2.7 "**12**" – PORUCHA SNÍMAČA PRÚDU REGULÁTORA

Kód chyby 12 Porucha snímača prúdu regulátora. Na displeji sa zobrazí chybový kód 12 a motor nemôže fungovať. POPIS KOMPONENTU Prúdový snímač regulátora sa používa na nadprúdovú ochranu. UMIESTNENIE KOMPONENTU Snímač prúdu regulátora je nainštalovaný v regulátore. PODMIENKY PRE SPUSTENIE DIAGNOSTIKY Po zapnutí systému prebieha diagnostika nepretržite.

FENOMÉN CHYBY Na displeji sa zobrazí chybový kód 12 a motor nefunguje. PODMIENKY NA VYMAZANIE KÓDU CHYBY Po spustení a úspešnom diagnostike systém funguje normálne.

## 10.2.7.1 RIEŠENIE PROBLÉMU

#### KROK 1 - Vymeňte ovládač. KROK 2 - Vymažte kód chyby PODMIENKY: Pripojte všetky komponenty, zapnite systém.

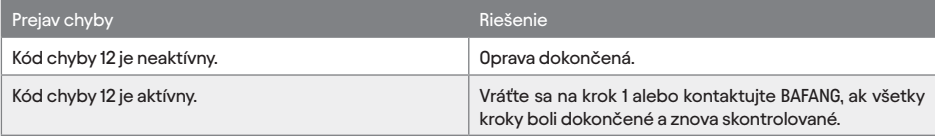

# 10.2.8 "**13**" - PORUCHA SNÍMAČA TEPLOTY BATÉRIE

Kód chyby 13 Chyba snímača teploty vnútri batérie. Na displeji sa zobrazí chybový kód 13 a motor nemôže fungovať.

POPIS KOMPONENTU Snímač teploty batérie sa používa na zistenie teploty vo vnútri batérie. UMIESTNENIE KOMPONENTU Snímač teploty batérie je nainštalovaný v batérii. PODMIENKY PRE SPUSTENIE DIAGNOSTIKY Po zapnutí systému prebieha diagnostika nepretržite. FENOMÉN CHYBY Na displeji sa zobrazí chybový kód 13 a motor nefunguje. PODMIENKY NA VYMAZANIE KÓDU CHYBY Po spustení a úspešnom diagnostike systém funguje normálne.

## KROK 1 - Vymeňte batériu.

KROK 2 - Vymažte kód chyby

PODMIENKY: Pripojte všetky komponenty, zapnite systém.

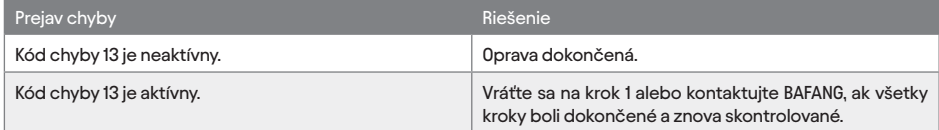

## 10.2.9 "**14**" - PREHRIATIE REGULÁTORA

Kód chyby 14

Ochranná teplota vo vnútri regulátora dosiahol maximum ochrannej hodnoty. Na displeji sa zobrazí chybový kód 14 a motor nemôže fungovať.

POPIS KOMPONENTU Snímač teploty regulátora sa používa na detekciu teploty vo vnútri regulátora. UMIESTNENIE KOMPONENTU Snímač teploty regulátora je nainštalovaný v regulátore. PODMIENKY PRE SPUSTENIE DIAGNOSTIKY Po zapnutí systému prebieha diagnostika nepretržite. FENOMÉN CHYBY Na displeji sa zobrazí chybový kód 14 a motor nefunguje. PODMIENKY NA VYMAZANIE KÓDU CHYBY

Po spustení a úspešnom diagnostike systém funguje normálne.

## 10.2.9.1 RIEŠENIE PROBLÉMU

KROK 1 - Vypnite systém, nechajte elektrokolo vychladnúť a reštartujte systém

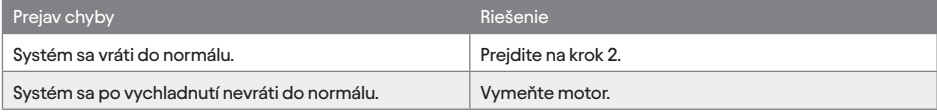

#### KROK 2 - Vymažte kód chyby

PODMIENKY: Pripojte všetky komponenty, zapnite systém.

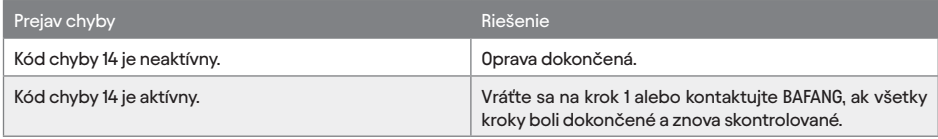

## 10.2.10 "**15**" - PORUCHA SNÍMAČA TEPLOTY REGULÁTORA

Kód chyby 15

Chyba snímača teploty vnútri ovládača.

Na displeji sa zobrazí chybový kód 15 a motor nemôže fungovať.

#### POPIS KOMPONENTU

Snímač teploty regulátora sa používa na detekciu teploty vo vnútri regulátora. UMIESTNENIE KOMPONENTU Snímač teploty batérie je nainštalovaný v ovládači.

PODMIENKY PRE SPUSTENIE DIAGNOSTIKY

Po zapnutí systému prebieha diagnostika nepretržite. FENOMÉN CHYBY Na displeji sa zobrazí chybový kód 15 a motor nefunguje. PODMIENKY NA VYMAZANIE KÓDU CHYBY Po spustení a úspešnom diagnostike systém funguje normálne.

## 10.2.10.1 RIEŠENIE PROBLÉMU

KROK 1 - Vypnite systém, nechajte elektrokolo vychladnúť a reštartujte systém.

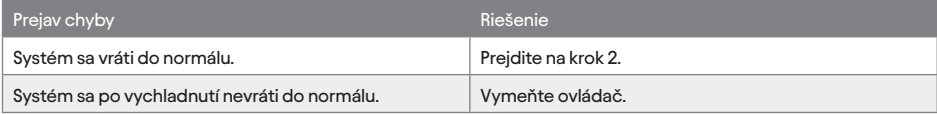

#### KROK 2 - Vymažte kód chyby

PODMIENKY: Pripojte všetky komponenty, zapnite systém.

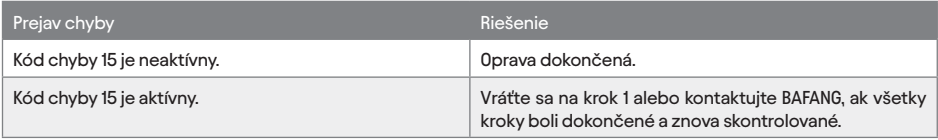

# 10.2.11 "**21**" - PORUCHA SNÍMAČA RÝCHLOSTI

Kód chyby 21 Porucha snímača rýchlosti. Na displeji sa zobrazí chybový kód 21 a motor nemôže fungovať.

POPIS KOMPONENTU Snímač rýchlosti sa používa na meranie rýchlosti elektrobicykla. UMIESTNENIE KOMPONENTU Snímač rýchlosti je inštalovaný na reťazovej vzpere na ľavej strane. PODMIENKY PRE SPUSTENIE DIAGNOSTIKY Po zapnutí systému prebieha diagnostika nepretržite. FENOMÉN CHYBY Na displeji sa zobrazí chybový kód 21 a motor nefunguje. PODMIENKY NA VYMAZANIE KÓDU CHYBY Po spustení a úspešnom diagnostike systém funguje normálne.

## 10.2.11.1 RIEŠENIE PROBLÉMU

KROK 1 - Reštartujte systém.

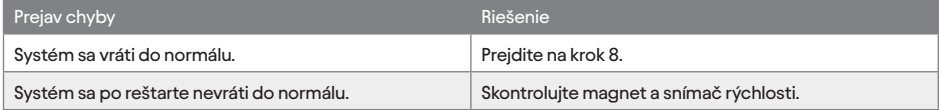

KROK 2 - Skontrolujte vôľu medzi magnetom a snímačom rýchlosti.

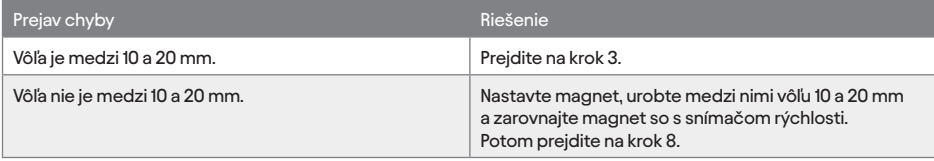

Skontrolujte, či konektor a kábel snímača rýchlosti nevykazujú nasledujúce stavy:

• Uvoľnený konektor • Skorodované kolíky • Ohnuté alebo zlomené kolíky • Nečistoty alebo nečistoty v kolíkoch konektora alebo na nich • Poškodená izolácia vodiča • Zlomený plášť konektora

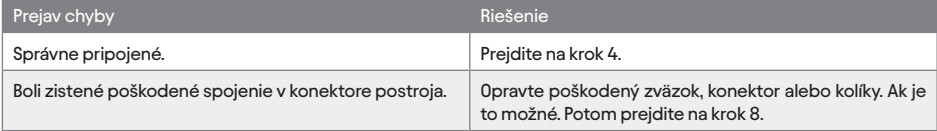

KROK 4 - Pripojte pedelec k BESST, skontrolujte signál snímača rýchlosti.

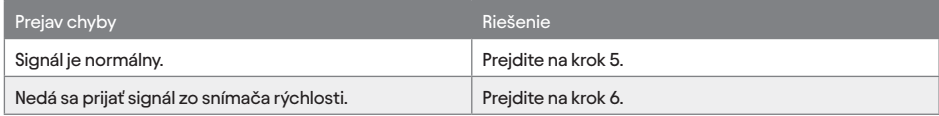

KROK 5 - Na aktualizáciu ovládača použite BESST.

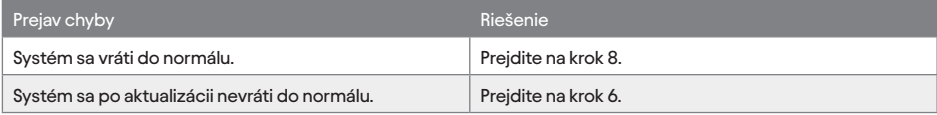

#### KROK 6 - Vymeňte snímač rýchlosti.

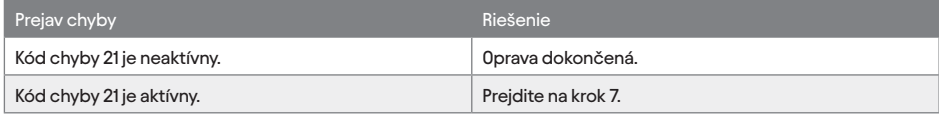

KROK 7 - Vymeňte motor. KROK 8 - Vymažte chybový kód PODMIENKY: Pripojte všetky komponenty, zapnite systém.

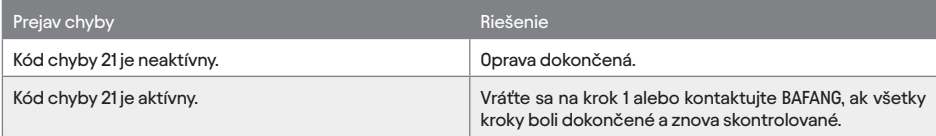

# 10.2.12 "**25**" - PORUCHA SIGNÁLU KRÚTIACEHO MOMENTU

Kód chyby 25 Porucha signálu krútiaceho momentu Na displeji sa zobrazí chybový kód 25 a motor nemôže fungovať. POPIS KOMPONENTU Snímač krútiaceho momentu sa používa na meranie sily pôsobiacej na pedále. UMIESTNENIE KOMPONENTU Snímač krútiaceho momentu je inštalovaný medzi pedálmi. PODMIENKY PRE SPUSTENIE DIAGNOSTIKY Po zapnutí systému prebieha diagnostika nepretržite. FENOMÉN CHYBY Na displeji sa zobrazí chybový kód 25 a motor nefunguje. PODMIENKY NA VYMAZANIE KÓDU CHYBY Po spustení a úspešnom diagnostike systém funguje normálne.

# 10.2.12.1 RIEŠENIE PROBLÉMU

KROK 1 - Skontrolujte krútiaci moment konektora.

Skontrolujte kábel snímača krútiaceho momentu a konektory, či nevykazujú nasledujúce stavy:

Skontrolujte, či na kolíkoch konektora ovládacieho zväzku a pedálu plynu nie sú:

• Uvoľnený konektor • Skorodované kolíky • Ohnuté alebo zlomené kolíky • Nečistoty alebo nečistoty v kolíkoch konektora alebo na nich • Poškodená izolácia vodiča • Zlomený plášť konektora

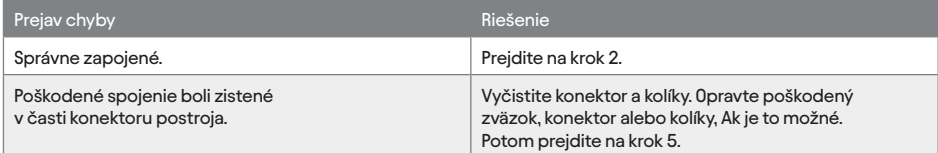

KROK 2 - Pripojte pedelec k BESST a skontrolujte signál snímača krútiaceho momentu.

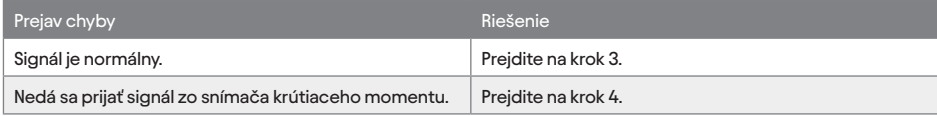

KROK 3 - Na aktualizáciu ovládača použite BESST.

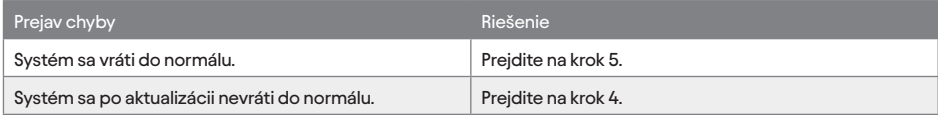

#### KROK 4 - Vymeňte snímač krútiaceho momentu.

KROK 5 - Vymažte kód chyby

PODMIENKY: Pripojte všetky komponenty, zapnite systém.

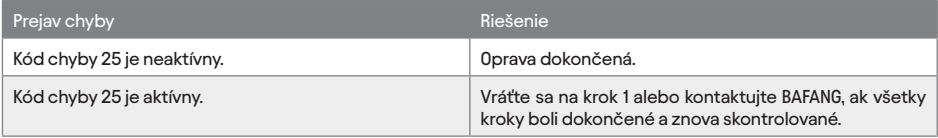

#### $10.213$ 10.2.13 "**26**" - PORUCHA SIGNÁLU RÝCHLOSTI SNÍMAČA KRÚTIACEHO MOMENTU

#### Kód chyby 26

Signál otáčok snímača krútiaceho momentu má chybu. Na displeji sa zobrazí chybový kód 26 a motor nemôže fungovať.

POPIS KOMPONENTU

Snímač krútiaceho momentu je integrovaný so snímačom kadencie na meranie kadencie aplikovanej na pedále. UMIESTNENIE KOMPONENTU Snímač krútiaceho momentu je inštalovaný medzi pedálmi. PODMIENKY PRE SPUSTENIE DIAGNOSTIKY Po zapnutí systému prebieha diagnostika nepretržite. FENOMÉN CHYBY Na displeji sa zobrazí chybový kód 26 a motor nemôže fungovať. PODMIENKY NA VYMAZANIE KÓDU CHYBY

Po spustení a úspešnom diagnostike systém funguje normálne.

## 10.2.13.1 RIEŠENIE PROBLÉMU

KROK 1 - Skontrolujte všetky konektory na elektrobicykli. Skontrolujte káble a konektory, či nevykazujú nasledujúce stavy: Skontrolujte, či na kolíkoch konektora ovládacieho zväzku a pedálu plynu nie sú: • Uvoľnený konektor • Skorodované kolíky • Ohnuté alebo zlomené kolíky • Nečistoty alebo nečistoty v kolíkoch konektora alebo na nich • Poškodená izolácia vodiča • Zlomený plášť konektora

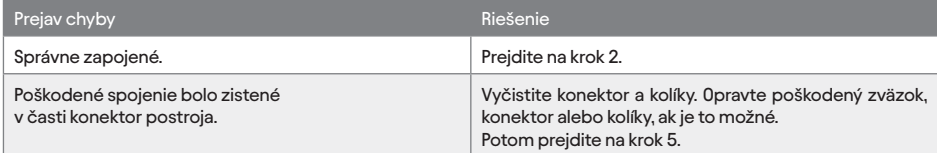

KROK 2 - Pripojte elektrobicykel k programu BESST a skontrolujte signál snímača krútiaceho momentu.

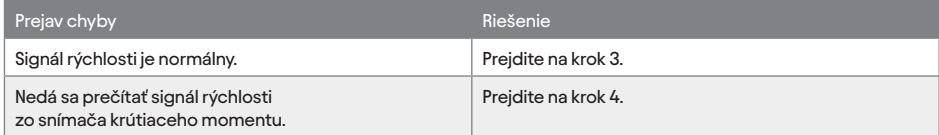

#### KROK 3 - Vymeňte displej.

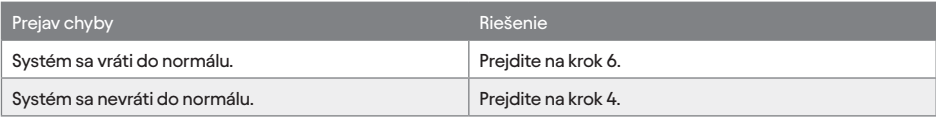

KROK 4 - Na aktualizáciu ovládača použite BESST.

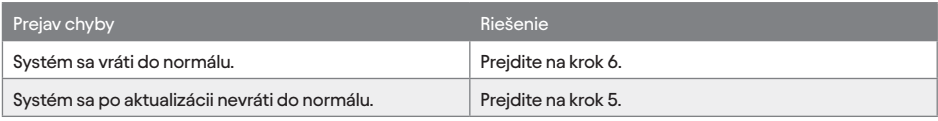

KROK 5 - Vymeňte snímač krútiaceho momentu.

KROK 6 - Vymažte chybový kód

PODMIENKY: Pripojte všetky komponenty, zapnite systém.

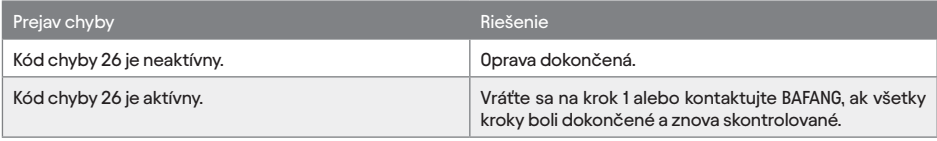

# 10.2.14 "**27**" - NADPRÚD REGULÁTORA

Kód chyby 27 Nadprúd regulátora Na displeji sa zobrazí chybový kód 27 a motor nemôže fungovať.

POPIS KOMPONENTU Regulátor je komponent, ktorý riadi otáčky motora a je tiež jadrom systému. UMIESTNENIE KOMPONENTU Umiestnenie ovládača závisí od modelu elektrobicykla.

PODMIENKY PRE SPUSTENIE DIAGNOSTIKY

Po zapnutí systému prebieha diagnostika nepretržite. FENOMÉN CHYBY Na displeji sa zobrazí chybový kód 27 a motor nefunguje. PODMIENKY NA VYMAZANIE KÓDU CHYBY Po spustení a úspešnom diagnostike systém funguje normálne.

## 10.2.14.1 RIEŠENIE PROBLÉMU

KROK 1 - Pripojte elektrobicykel k programu BESST, aktualizujte ovládač.

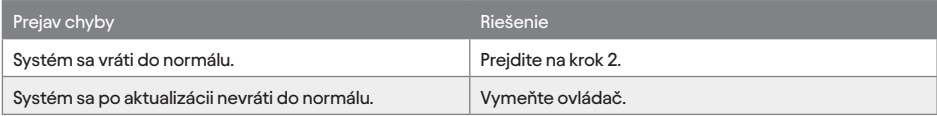

#### KROK 2 - Vymažte kód chyby

PODMIENKY: Pripojte všetky komponenty, zapnite systém.

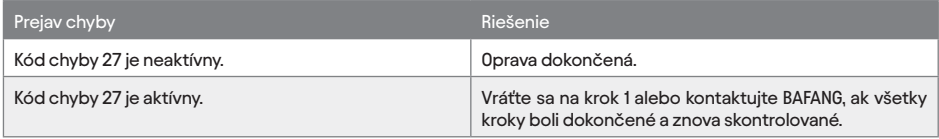

# 10.2.15 "**30**" - KOMUNIKÁCIA ZLYHALA

#### Kód chyby 30 Komunikácia zlyhala. Na displeji sa zobrazí chybový kód 30 a motor nemôže fungovať.

POPIS KOMPONENTU Displej zobrazuje napätie batérie, rýchlosť, stav jazdy, stav lampy atď., a môže tiež zobrazovať poruchové stavy rôznych elektrických komponentov elektrobicykla. UMIESTNENIE KOMPONENTU Displej je nainštalovaný na riadidlách. PODMIENKY PRE SPUSTENIE DIAGNOSTIKY Po zapnutí systému prebieha diagnostika nepretržite. FENOMÉN CHYBY Na displeji sa zobrazí chybový kód 30 a motor nefunguje. PODMIENKY NA VYMAZANIE KÓDU CHYBY Po spustení a úspešnom diagnostike systém funguje normálne.

## 10.2.15.1 RIEŠENIE PROBLÉMOV

KROK 1 - Skontrolujte všetky konektory na pedeleku.

Skontrolujte káble a konektory, či nevykazujú nasledujúce stavy:

Skontrolujte, či na kolíkoch konektora ovládacieho zväzku a pedálu plynu nie sú:

• Uvoľnený konektor • Skorodované kolíky • Ohnuté alebo zlomené kolíky • Nečistoty alebo nečistoty v kolíkoch konektora alebo na nich • Poškodená izolácia vodiča. • Zlomený plášť konektora

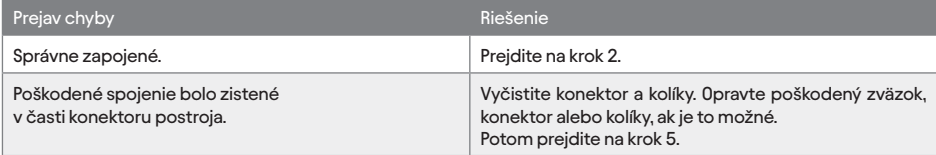

KROK 2 - Pripojte pedelec k BESST a použite BEEST na diagnostiku.

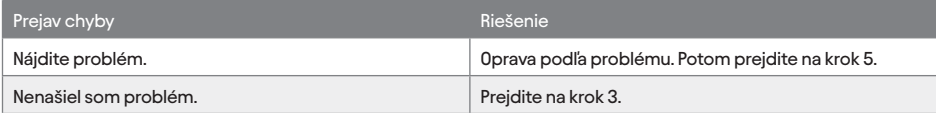

#### KROK 3 - Vymeňte displej.

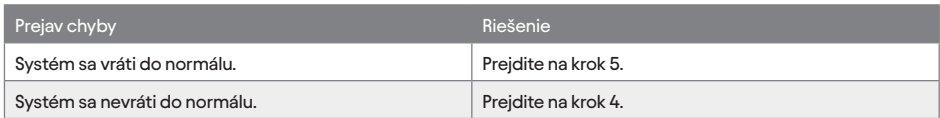

KROK 4 - Vymeňte zbernicu EB-BUS.

KROK 5 - Vymažte chybový kód

PODMIENKY: Pripojte všetky komponenty, zapnite systém.

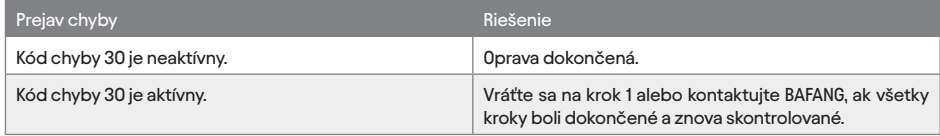

## 10.2.16 "**33**" - DETEKČNÝ OBVOD BRZDY JE CHYBNÝ

Kód chyby 33

Detekčný obvod brzdy je chybný.

Na displeji sa zobrazí chybový kód 33 a elektronická brzda nemôže normálne fungovať.

POPIS KOMPONENTU

Elektronický brzdový systém je k dispozícii na zlepšenie výkonu bŕzd zjednodušením konštrukcie. Elektronický brzdový kábel je jednou súčasťou kábla EB-BUS.

UMIESTNENIE KOMPONENTU

Elektronické brzdy sú namontované na riadidlách.

PODMIENKY PRE SPUSTENIE DIAGNOSTIKY

Po zapnutí systému prebieha diagnostika nepretržite.

FENOMÉN CHYBY

Na displeji sa zobrazí chybový kód 33 a elektronická brzda

nemôže normálne fungovať.

PODMIENKY NA VYMAZANIE KÓDU CHYBY

Po spustení a úspešnom diagnostike systém funguje normálne.

## 10.2.16.1 RIEŠENIE PROBLÉMU

KROK 1 - Skontrolujte konektory bŕzd.

Skontrolujte káble elektronickej brzdy a konektory, či nevykazujú nasledujúce stavy:

Skontrolujte, či na kolíkoch konektora ovládacieho zväzku a pedálu plynu nie sú:

• Uvoľnený konektor • Skorodované kolíky • Ohnuté alebo zlomené kolíky • Nečistoty alebo nečistoty v kolíkoch konektora alebo na nich • Poškodená izolácia vodiča. • Zlomený plášť konektora

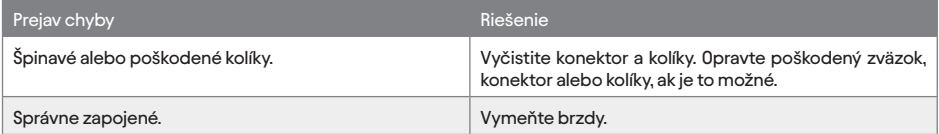

#### KROK 2 - Vymažte kód chyby

PODMIENKY: Pripojte všetky komponenty, zapnite systém.

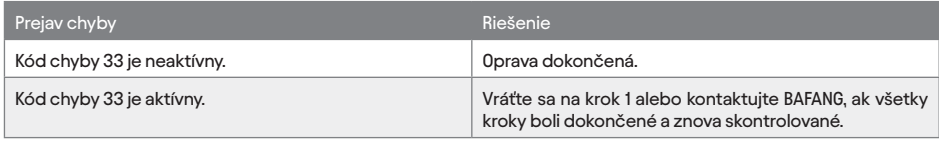

## 10.2.17 "**35**" - DETEKČNÝ OBVOD PRE 15V MÁ CHYBU.

Kód chyby 35 Detekčný obvod pre 15V má chybu. Na displeji sa zobrazí chybový kód 35.

POPIS KOMPONENTU Batéria je druh palubnej energie, ktorá poskytuje energiu pre elektrobicykel. UMIESTNENIE KOMPONENTU Batéria je inštalovaná na ráme bicykla. PODMIENKY PRE SPUSTENIE DIAGNOSTIKY Po zapnutí systému prebieha diagnostika nepretržite. FENOMÉN CHYBY Na displeji sa zobrazí chybový kód 35. PODMIENKY NA VYMAZANIE KÓDU CHYBY Po spustení a úspešnom diagnostike systém funguje normálne.

## 10.2.17.1 RIEŠENIE PROBLÉMU

KROK 1 - Pripojte elektrobicykel k programu BESST, aktualizujte ovládač.

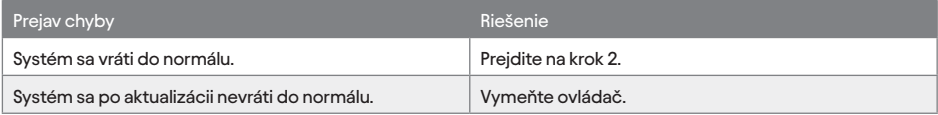

#### KROK 2 - Vymažte kód chyby

PODMIENKY: Pripojte všetky komponenty, zapnite systém.

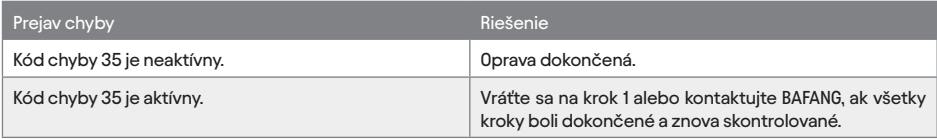

# 10.2.18 "**36**" - DETEKČNÝ OBVOD NA KLÁVESNICI MÁ CHYBU

Kód chyby 36 Detekčný obvod na klávesnici má chybu. Na displeji sa zobrazí chybový kód 36.

POPIS KOMPONENTU Klávesnica na displeji je skupina tlačidiel, ktoré stláčate, aby ste ju mohli ovládať. UMIESTNENIE KOMPONENTU Klávesnica sa používa na interakciu so systémom na displeji. PODMIENKY PRE SPUSTENIE DIAGNOSTIKY Po zapnutí systému prebieha diagnostika nepretržite.

#### FENOMÉN CHYBY Na displeji sa zobrazí chybový kód 36. PODMIENKY NA VYMAZANIE KÓDU CHYBY Po spustení a úspešnom diagnostike systém funguje normálne.

## 10.2.18.1 RIEŠENIE PROBLÉMU

KROK 1 - Skontrolujte konektor displeja.

Skontrolujte kábel displeja a konektory, či nevykazujú nasledujúce stavy:

Skontrolujte, či na kábli a kolíkoch konektora nie sú nasledovné:

• Uvoľnený konektor • Skorodované kolíky • Ohnuté alebo zlomené kolíky • Nečistoty alebo nečistoty v kolíkoch konektora alebo na nich • Poškodená izolácia vodiča. • Zlomený plášť konektora

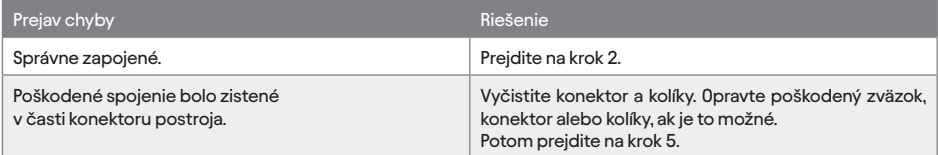

KROK 2 - Pripojte elektrobicykel k programu BESST a pomocou BESST programu aktualizujte ovládač.

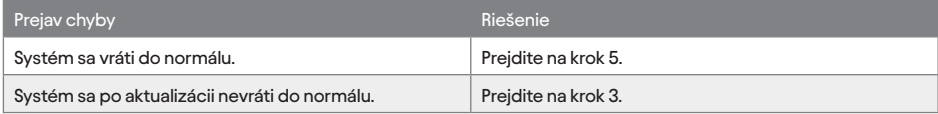

#### KROK 3 - Vymeňte displej.

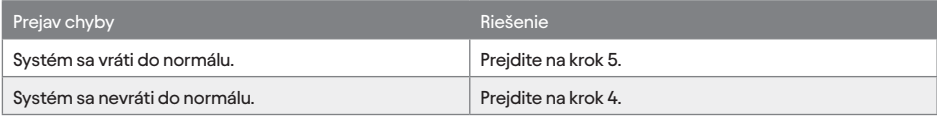

KROK 4 - Vymeňte ovládač.

KROK 5 - Vymažte chybový kód

PODMIENKY: Pripojte všetky komponenty, zapnite systém.

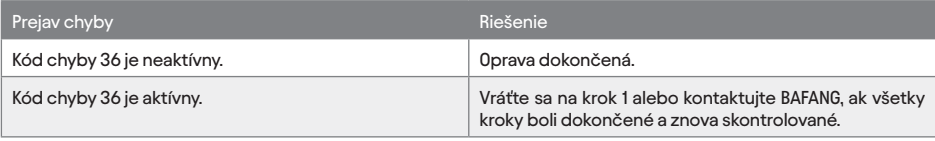

## 10.2.19 "**37**" - PORUCHA OBVODU WDT

Kód chyby 37 Obvod WDT je chybný. Na displeji sa zobrazí chybový kód 37 a WDT nemôže normálne fungovať.

POPIS KOMPONENTU Watchdog timer (WDT) alebo watchdog sú obvody externé voči procesoru, ktoré dokážu zistiť a spustiť reset procesora. UMIESTNENIE KOMPONENTU WDT je komponent na hlásenie stavu funkcie Watchdog Timer, nainštalovaný v ovládači. PODMIENKY PRE SPUSTENIE DIAGNOSTIKY Po zapnutí systému prebieha diagnostika nepretržite. FENOMÉN CHYBY Na displeji sa zobrazí chybový kód 27 a WDT nemôže normálne fungovať. PODMIENKY NA VYMAZANIE KÓDU CHYBY Po spustení a úspešnom diagnostike systém funguje normálne.

## 10.2.19.1 RIEŠENIE PROBLÉMU

KROK 1 - Skontrolujte všetky konektory z ovládača.

Skontrolujte kábel a konektory z ovládača, či nevykazujú nasledujúce stavy:

Skontrolujte, či na kolíkoch konektora ovládacieho zväzku a pedálu plynu nie sú:

• Uvoľnený konektor • Skorodované kolíky • Ohnuté alebo zlomené kolíky • Nečistoty alebo nečistoty v kolíkoch konektora alebo na nich • Poškodená izolácia vodiča. • Zlomený plášť konektora

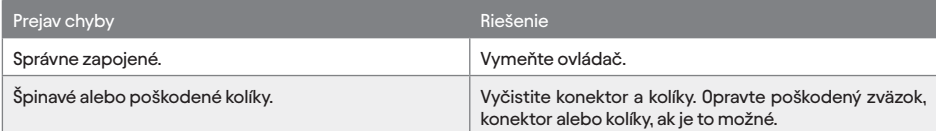

KROK 2 - Vymažte kód chyby

PODMIENKY: Pripojte všetky komponenty, zapnite systém.

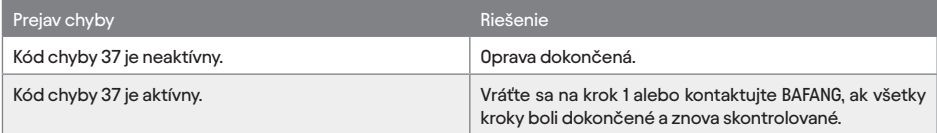

## 10.2.20 "**41/42**" - CELKOVÉ NAPÄTIE Z BATÉRIE JE PRÍLIŠ VYSOKÉ/NÍZKE "**43**" -CELKOVÝ VÝKON Z ČLÁNKOV BATÉRIE JE PRÍLIŠ VYSOKÝ "**44**" - CELKOVÝ VÝKON Z ČLÁNKOV BATÉRIE JE PRÍLIŠ VYSOKÝ

Kód chyby 41 / 42 Celkové napätie z batérie je príliš vysoká/nízka. Na displeji sa zobrazí chybový kód 41/42 a motor nemôže fungovať.

Kód chyby 43

Celkový výkon z článkov batérieje príliš vysoký Na displeji sa zobrazí chybový kód 43 a motor nemôže fungovať.

Kód chyby 44 Napätie jedného článku je príliš vysoké. Na displeji sa zobrazí chybový kód 44 a motor nemôže normálne fungovať.

POPIS KOMPONENTU Batéria je druh palubnej energie, ktorá poskytuje energiu pre elektrobicykel. UMIESTNENIE KOMPONENTU Batéria je inštalovaná na ráme bicykla. PODMIENKY PRE SPUSTENIE DIAGNOSTIKY Po zapnutí systému prebieha diagnostika nepretržite. FENOMÉN CHYBY Na displeji sa zobrazí chybový kód 41/42/43 a motor nemôže fungovať. Na displeji sa zobrazí chybový kód 44 a motor nemôže normálne fungovať. PODMIENKY NA VYMAZANIE KÓDU CHYBY Po spustení a úspešnom diagnostike systém funguje normálne.

## 10.2.20.1 RIEŠENIE PROBLÉMU

## KROK 1 - Vymeňte batériu.

KROK 2 - Vymažte kód chyby PODMIENKY: Pripojte všetky komponenty, zapnite systém.

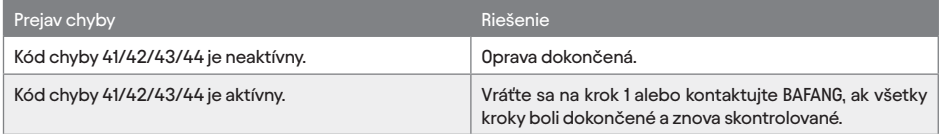

## 10.2.21 "**45**" - TEPLOTA BATÉRIE JE PRÍLIŠ VYSOKÁ

Kód chyby 45 Teplota z batérie je príliš vysoká. Na displeji sa zobrazí chybový kód 45 a motor nemôže fungovať. POPIS KOMPONENTU Snímač teploty batérie sa používa na zistenie teploty vo vnútri batérie. UMIESTNENIE KOMPONENTU Snímač teploty batérie je nainštalovaný v batérii. PODMIENKY PRE SPUSTENIE DIAGNOSTIKY Po zapnutí systému prebieha diagnostika nepretržite. FENOMÉN CHYBY Na displeji sa zobrazí chybový kód 45 a motor nemôže fungovať. PODMIENKY NA VYMAZANIE KÓDU CHYBY Po spustení a úspešnom diagnostike systém funguje normálne.

#### 10.2.21.1 RIEŠENIE PROBLÉMOV

KROK 1 - Vypnite systém a batériu, aby vychladla, potom reštartujte systém.

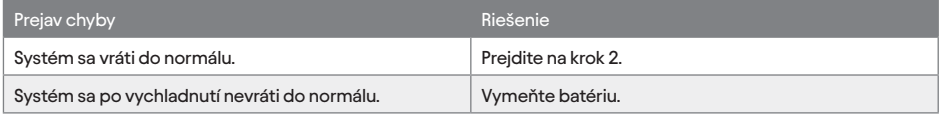

#### KROK 2 - Vymažte kód chyby

PODMIENKY: Pripojte všetky komponenty, Zapnite systém, Jazdite na určitý čas.

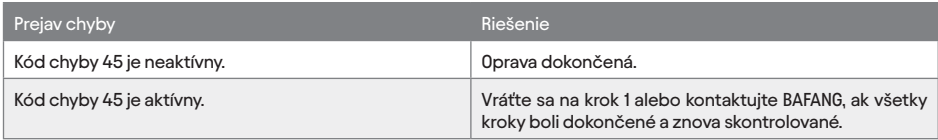

# 10.2.22 "**46**" - TEPLOTA BATÉRIE JE PRÍLIŠ NÍZKA

Kód chyby 46 Teplota z batérie je príliš nízka. Na displeji sa zobrazí chybový kód 46 a motor nemôže fungovať.

POPIS KOMPONENTU Snímač teploty batérie sa používa na zistenie teploty vo vnútri batérie. UMIESTNENIE KOMPONENTU Snímač teploty batérie je nainštalovaný v batérii. PODMIENKY PRE SPUSTENIE DIAGNOSTIKY Po zapnutí systému prebieha diagnostika nepretržite.

FENOMÉN CHYBY

Na displeji sa zobrazí chybový kód 46 a motor nemôže fungovať. PODMIENKY NA VYMAZANIE KÓDU CHYBY Po spustení a úspešnom diagnostike systém funguje normálne.

## 10.2.22.1 RIEŠENIE PROBLÉMU

KROK 1 - Nechajte batériu zohriať na izbovú teplotu a počkajte určitý čas.

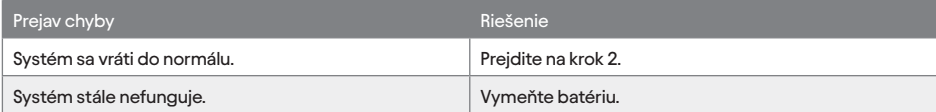

#### KROK 2 - Vymažte kód chyby

PODMIENKY: Pripojte všetky komponenty, Zapnite systém, Jazdite na určitý čas.

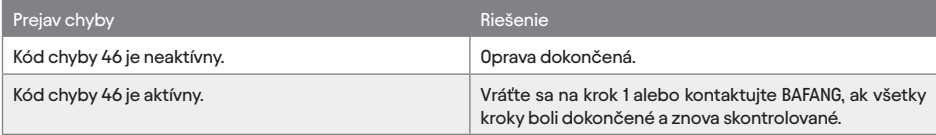

#### 10.2.23 "**47**" - SOC BATÉRIE JE PRÍLIŠ VYSOKÁ "**48**" - SOC BATÉRIE JE PRÍLIŠ NÍZKA

Kód chyby 47 SOC batérie je príliš vysoká. Na displeji sa zobrazí chybový kód 47 a motor nemôže fungovať.

Kód chyby 48 SOC batérie je príliš nízka. Na displeji sa zobrazí chybový kód 48 a motor nemôže fungovať.

POPIS KOMPONENTU BMS komunikuje s ovládačom o SOC batérii. UMIESTNENIE KOMPONENTU BMS je nainštalovaný v batérii. PODMIENKY PRE SPUSTENIE DIAGNOSTIKY Po zapnutí systému prebieha diagnostika nepretržite. FENOMÉN CHYBY Na displeji sa zobrazí chybový kód 47/48 a motor nemôže fungovať. PODMIENKY NA VYMAZANIE KÓDU CHYBY Po spustení a úspešnom diagnostike systém funguje normálne.

## 10.2.23.1 RIEŠENIE PROBLÉMU

KROK 1 - Vymeňte batériu. KROK 2 - Vymažte kód chyby PODMIENKY: Pripojte všetky komponenty, zapnite systém.

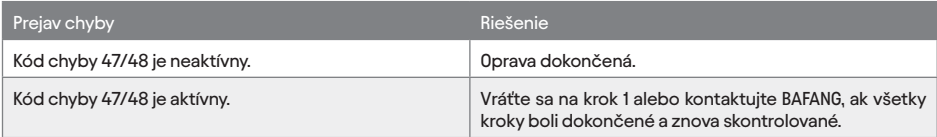

# 10.3 RIEŠENIE BEŽNÝCH CHÝB

# 10.3.1 **CF01** - KÓD HMOTNOSTI

Kód chyby CF01 Kód hmotnosti Displej nemôže normálne fungovať.

#### 10.3.1.1 RIEŠENIE PROBLÉMU

#### KROK 1 - Skontrolujte displej.

Vymeňte nový displej a zistite, či ide o problém s displejom.

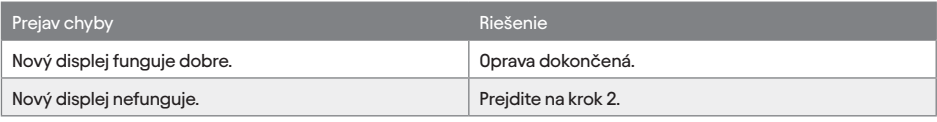

KROK 2 - Vymeňte ovládač.

Vymeňte nový ovládač, aby ste zistili, či ide o problém s ovládačom.

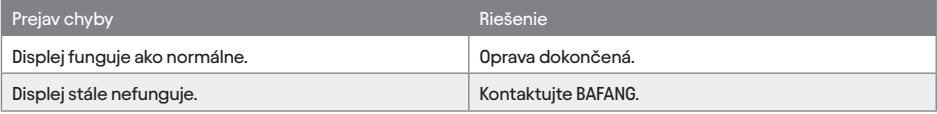

# 10.3.2 **CF02** - NEDÁ SA ZAPNÚŤ DISPLEJ

Kód chyby CF02 Nedá sa zapnúť displej. Nedá sa zapnúť displej.

## 10.3.2.1 RIEŠENIE PROBLÉMU

KROK 1 - Skontrolujte displej. Vymeňte nový displej a zistite, či ide o problém s displejom.

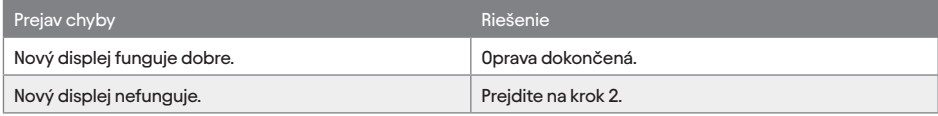

KROK 2 - Vymeňte batériu.

Vymeňte batériu za novú, aby ste zistili, či ide o problém s batériou.

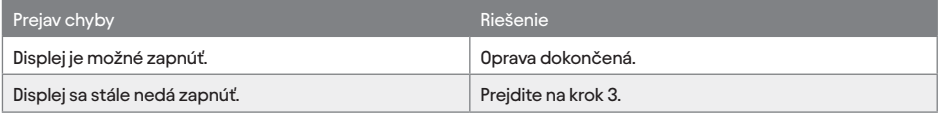

#### KROK 3 - Vymeňte ovládač.

Vymeňte nový ovládač, aby ste zistili, či ide o problém s ovládačom.

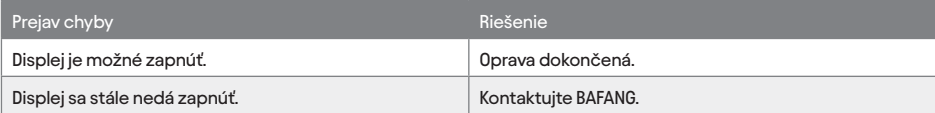

# 10.3.3 **CF03** - FENOMÉN "RUNAWAY"

Kód chyby CF03 Runaway fenomén Motor pracuje pri vysokej rýchlosti hneď po zapnutí systému.

## 10.3.3.1 RIEŠENIE PROBLÉMU

#### KROK 1 - Vymeňte ovládač.

Vymeňte nový ovládač, aby ste zistili, či ide o problém s ovládačom.

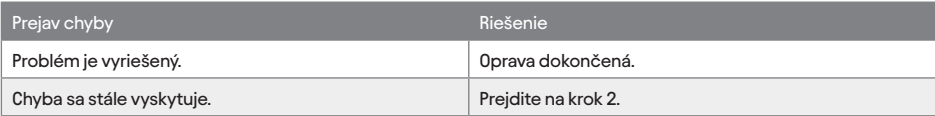

#### KROK 2 - Vymeňte snímač.

Vymeňte nový snímač, aby ste zistili, či ide o problém so snímačom.

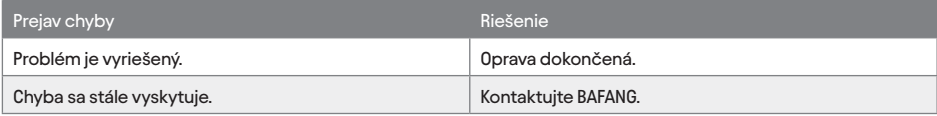

# 10.3.4 **CF04** - ELEKTRICKÁ BRZDA NEMÔŽE FUNGOVAŤ

Kód chyby CF04 Elektrická brzda nefunguje. E-Brake nemôže fungovať.

## 10.3.4.1 RIEŠENIE PROBLÉMU

#### KROK 1 - Vymeňte E-brzdu.

Vymeňte novú E-brzdu, aby ste zistili, či ide o problém E-brzdy.

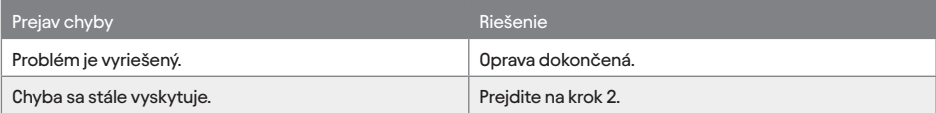

#### KROK 2 - Vymeňte ovládač.

Vymeňte nový ovládač, aby ste zistili, či ide o problém s ovládačom.

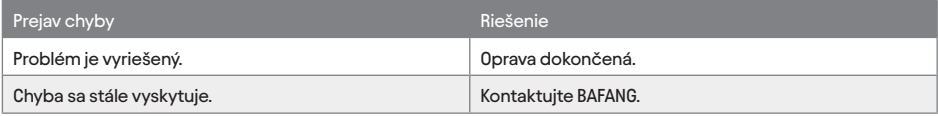

# 10.3.5 **CF05** - SVETLO NEMÔŽE FUNGOVAŤ

Kód chyby CF05 Svetlo nefunguje. Svetlo nefunguje normálne.

## 10.3.5.1 RIEŠENIE PROBLÉMU

#### KROK 1 - Vymeňte svetlo.

Vymeňte nové svetlo, aby ste zistili, či ide o problém so svetlom.

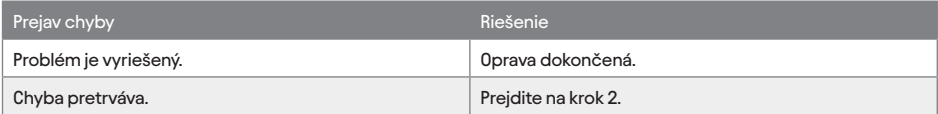

#### KROK 2 - Vymeňte ovládač.

Vymeňte nový ovládač, aby ste zistili, či ide o problém s ovládačom.

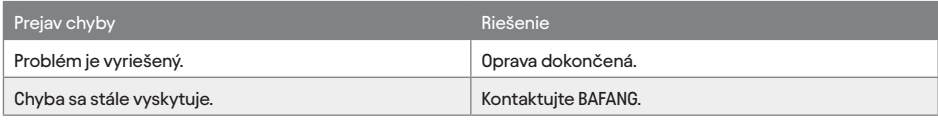

#### 10.3.6 FUNKCIA **CF06** - 6 KM NEFUNGUJE

Kód chyby CF06 Funkcia 6km nefunguje Pomoc pri chôdzi nemôže fungovať.

## 10.3.6.1 RIEŠENIE PROBLÉMU

#### KROK 1 - Vymeňte ovládač.

Vymeňte nový ovládač, aby ste zistili, či ide o problém s ovládačom.

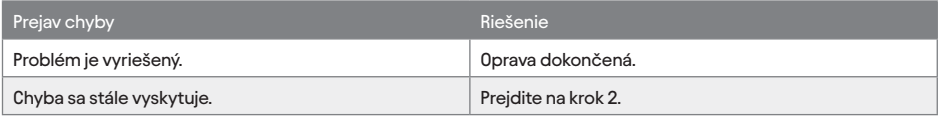

KROK 2 - Vymeňte displej.

Vymeňte nový displej, aby ste zistili, či ide o problém s displejom.

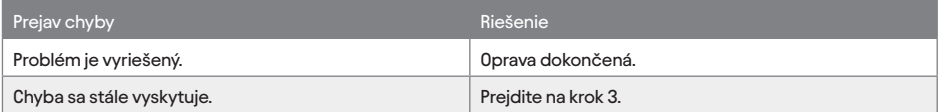

#### KROK 3 - Vymeňte motor.

Vymeňte nový motor, aby ste zistili, či ide o problém s motorom.

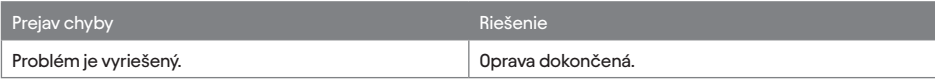

# 10.3.7 **CF07** - OVLÁDAČ ASISTENCIE MOTORA NEFUNGUJE

Kód chyby CF07 Ovládač asistencie motora Systém nemôže fungovať normálne.

## 10.3.7.1 RIEŠENIE PROBLÉMOV

#### KROK 1 - Vymeňte displej.

Vymeňte nový displej, aby ste zistili, či ide o problém s displejom.

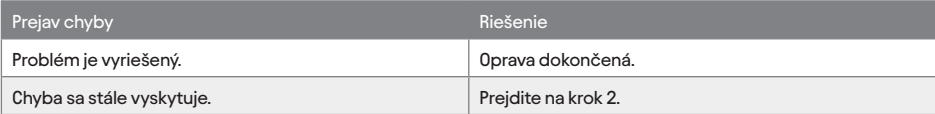

#### KROK 2 - Vymeňte ovládač.

Vymeňte nový ovládač, aby ste zistili, či ide o problém s ovládačom.

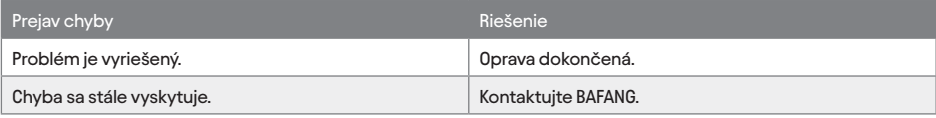

## 10.3.8 **CF08** - DOJAZD JE KRÁTKY

Kód chyby CF08 NEDC je abnormálny Dojazd je krátky.

# 10.3.8.1 RIEŠENIE PROBLÉMU

#### KROK 1 - Vymeňte batériu.

Vymeňte batériu za novú, aby ste zistili, či ide o problém s batériou.

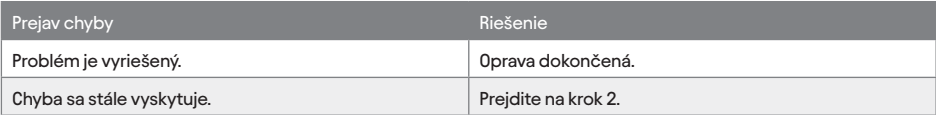

#### KROK 2 - Vymeňte ovládač.

Vymeňte nový ovládač, aby ste zistili, či ide o problém s ovládačom.

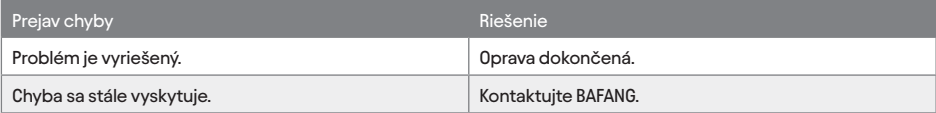

# 10.3.9 **CF09** – PROBLÉMY NA DISPLEJI

Kód chyby CF09 Problém na displeji Displej nemôže normálne fungovať.

#### FENOMÉN CHYBY

Displej nemôže normálne fungovať. Priamo vymeňte nový displej, keď nastane jeden z nasledujúcich javov: A: Voda vo vnútri displeja. B: Tlačidlo na displeji nefunguje.

C: Kábel displeja je zlomený.

D: Rozbitá obrazovka.

E: Držiak je zlomený.

F: Skrutka je zlomená

G: Čierna obrazovka

# 10.3.9.1 RIEŠENIE PROBLÉMU

#### KROK 1 - Vymeňte displej.

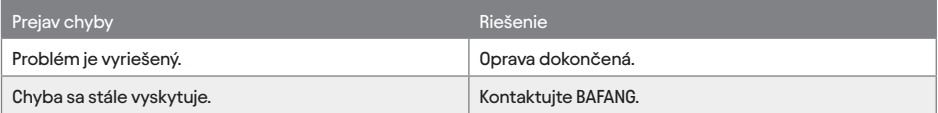

www.ctm.sk

VÝROBCA A DISTRIBÚTOR ELEKTROBICYKLA

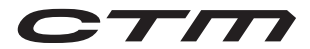

BELVE, s.r.o. Holubyho 295 916 01 Stará Turá Slovenská Republika ctm@ctm.sk

#### VÝROBCA ELEKTROPOHONU

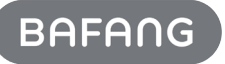

Suzhou Bafang Electric Motor Science-Technology Co., Ltd No. 9 Heshun Rd Suzhou Industrial Park 215122, Suzhou China bf@szbaf.com www.szbaf.com

#### EUROPE

NETHERLANDS Bafang Electric Motor Science-Technology B.V. Bijsterhuizen 2415, 6604 LK Wijchen

GERMANY Bafang Electric Motor Altenkamp 1, 33758 Schloss Holte-Stukenbrock

POLAND Bafang Electric (Poland) sp. z o.o. Ul.Logistyczna 8 55-040 Bielany Wroclawskie, Wroclaw